### MOBILE COMFORT CONTROL

By: Michael McNair Nathan Schaefer

13 December 2013

Course Instructor: Professor Lin

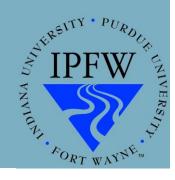

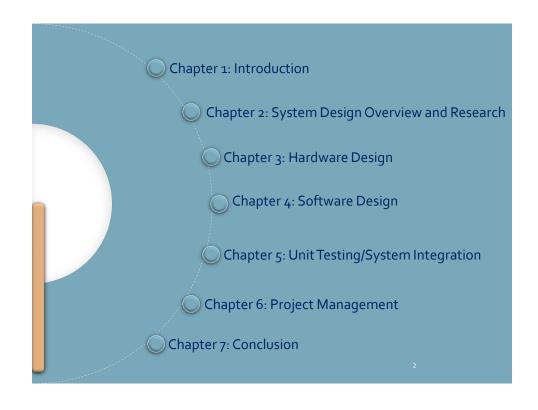

| c in   | troduction      |
|--------|-----------------|
| h      | Problem Topic   |
| a      | Background      |
| p<br>t | Criteria        |
| e      | Methodology     |
| r      | Primary Purpose |
| 1      | Overview        |

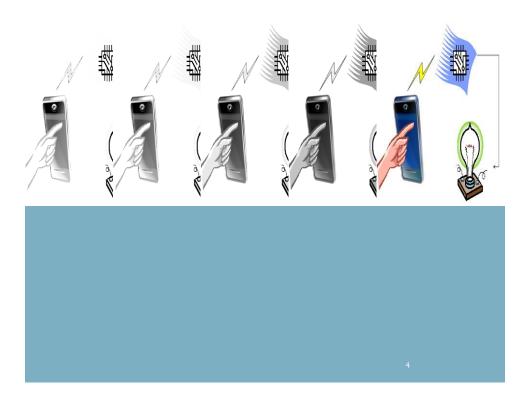

## Background

### Criteria

- Mobile phone must be able to connect to the hardware using Bluetooth
- Use the Android app to control the external hardware
- App must be usable with several OS versions and less than 15MG
- Bluetooth connectivity must be maintained for a distance of at least 3 feet
- The external hardware must be readily portable

### Methodology

### **SOFTWARE**

- Eclipse Integrated Development Environment
- Android Software Development Kit
- Application Programming Interfaces (10, 15, 18, 19)
- Arduino IDE Version 1.0.5

### **HARDWARE**

- Arduino Uno
- Bluetooth Shield
- Relay Shield
- Light Bulb, CPU Fan, Household Receptacle, Wires

7

### Primary Purpose Benefit Possibility Reception Stan

8

### Software • See what interior temperature is • Adjust comfort level • Program set temperature for automation Hardware • Modular design • Compatible with most vehicular DC electrical systems • Subsystem, getting power from the main power of the vehicle

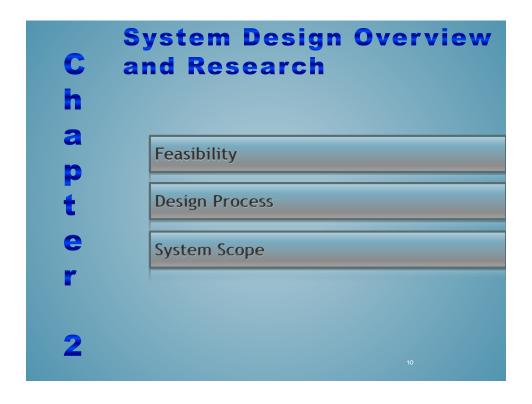

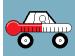

### **Feasibility**

- Started simply
  - Just a LED light
- Added more as the semester progressed
- Became more of a challenge with the added equipment
- We created an app that connects with Bluetooth from > 30ft
- App reads the temperature, turns lamp On/Off
- Can be expanded further in the future

### **Design Process**

- Bluetooth On/Off light switch
- Understanding of Bluetooth and App creation
- Updated the design with more connected equipment fan, lamp, receptacle, relays, LED
- All controlled by the Android App/Arduino Sketch with Bluetooth

### **System Scope**

- Android App
- Bluetooth connection to with Arduino microcontroller
- Devices connected to the Arduino microcontroller
- Arduino program to operate connected devices
- Will not include designing of the Bluetooth hardware
- Will not include designing/creating of the PCB to connect the hardware

13

# Hardware Design C h a Arduino Proto-typing Board Circuit Design Simulation Results Circuit Prototypes and Testing 3

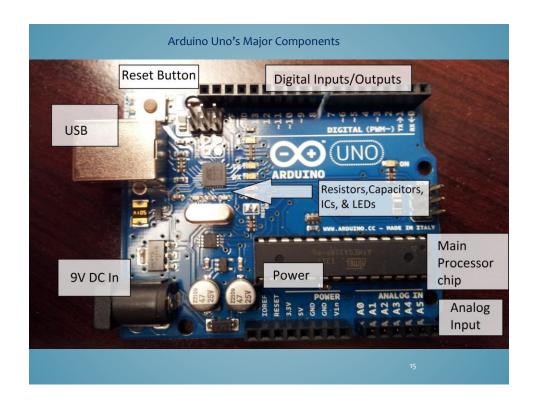

### **Hardware Schematic**

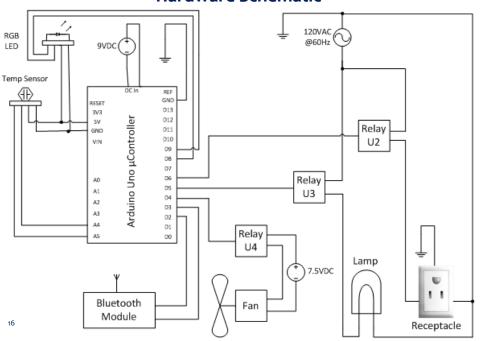

### Components

- Arduino assembly
  - Arduino Uno
  - Bluetooth shield
  - Relay shield
    - Rated for 3A each
    - 40W bulb draws0.33A
  - Power adapter (outputs 9V / 1A)
- 20 gauge wire
  - 2-conductor
  - strand
- 14 gauge extension cable
  - 2-conductor w/ ground
  - with 3-prong connector
  - strand

- 120V lamp base
- 4oW bulb
- (2) 120V / 15A receptacles
- CPU fan
  - 12V / 150mA
  - Powered by power adapter
    - Outputs 7.5V / 100mA
    - Actual output is 7.8V / 84mA
- 15.5" x 11" ¾ inch plywood board
- 15.5" x 11" x 6" transparent, plastic container
- Various bolts, nuts, screws, hinges, and brackets

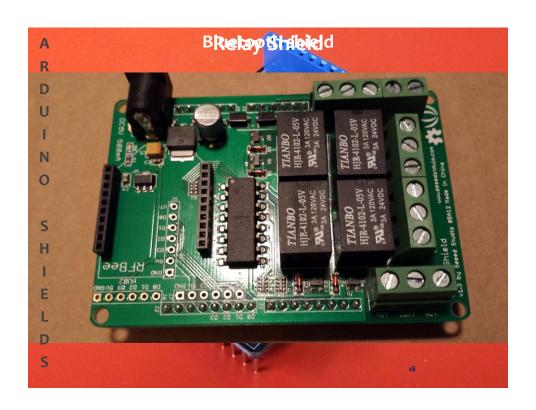

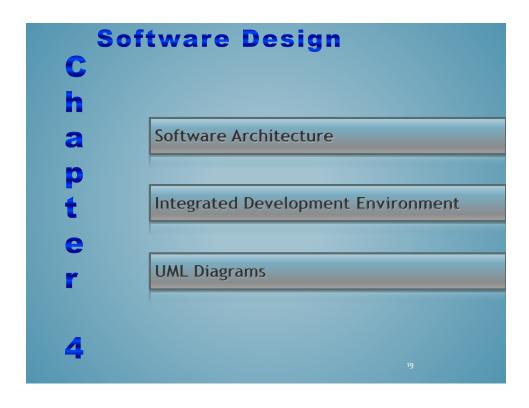

### **Software Architecture Android Software Arduino Software** Main Activity Declare/define pins used to chose between the other 2 activities Serial communication starts **Manual Activity** Bluetooth shield initialized Turn Bluetooth on if not already Pins assigned as input/output Negotiate a Bluetooth connection Loop Display temperature Read data from temp sensor Turn Fan, Lamp and Receptacle Perform calculations on read data to convert it to degrees Fahrenheit On/Off > Send temp over Bluetooth to phone **Auto Activity** Turn Bluetooth on if not already Auto mode checks if temp is too Negotiate a Bluetooth connection high -turns fan on (lamp off) Display temperature Manual mode user turns fan, lamp, User enters 2-digit degree and relays on/off Turn lamp off if fan comes on

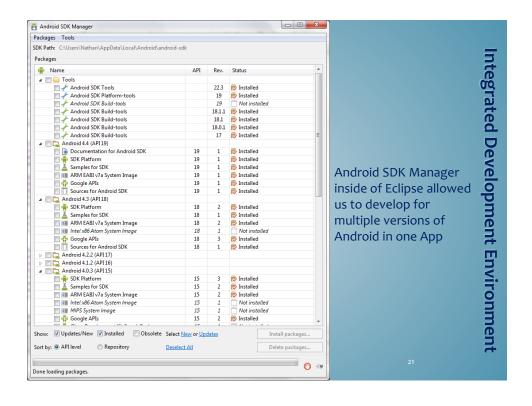

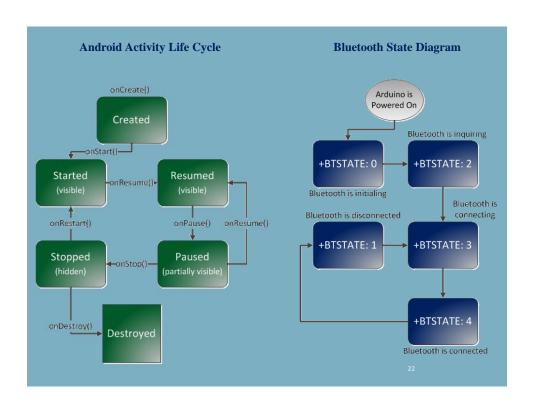

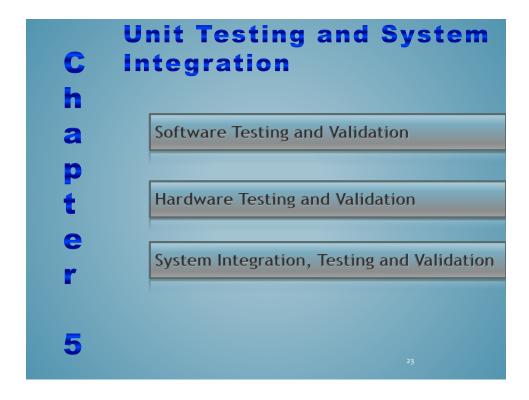

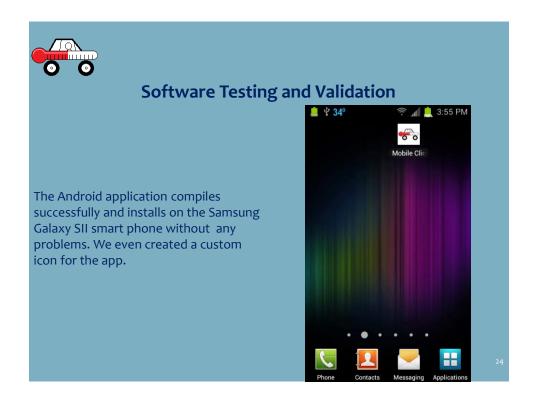

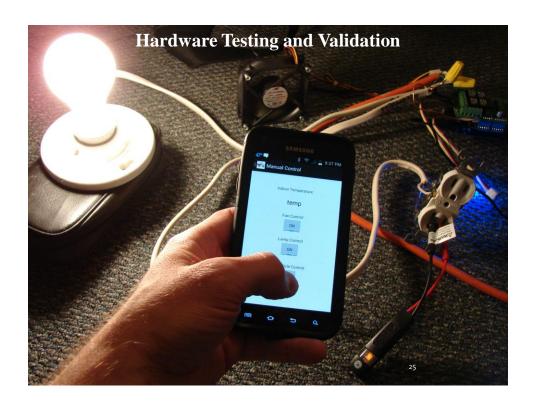

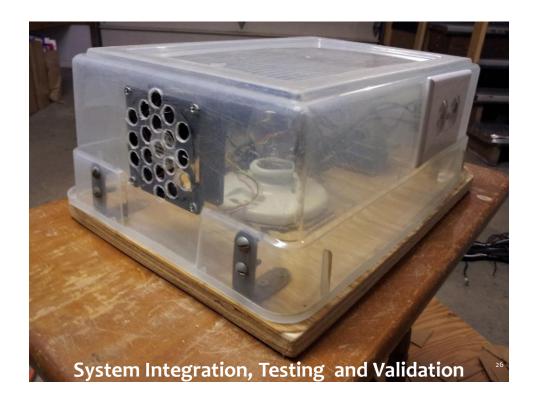

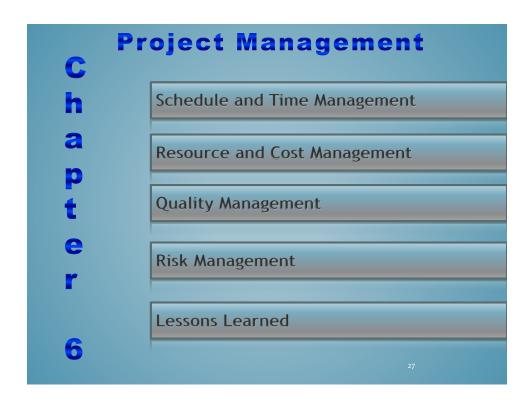

| ACTUAL COSTS       |          |         |          |                              |      |        |       |  |  |
|--------------------|----------|---------|----------|------------------------------|------|--------|-------|--|--|
| Material (dollars) |          |         |          | Labor (hours)                |      |        |       |  |  |
| Item               | Quantity | Cost    | Total    | Task                         | Mike | Nathan | Total |  |  |
| Android Books      | 3        | \$15.00 | \$45.00  | Research                     | 17.0 | 13.0   | 30.0  |  |  |
| Arduino Uno        | 3        | \$27.95 | \$83.85  | Design System                | 5.0  | 4.0    | 9.0   |  |  |
| Relay Shield       | 2        | \$19.99 | \$39.98  | Create Schematic             |      | 1.5    | 1.5   |  |  |
| Bluetooth Shield   | 3        | \$21.75 | \$65.25  | Select Required Components   |      | 3.0    | 3.0   |  |  |
| Grove 4-pin cable  | 1        | \$4.80  | \$4.80   | Order Parts                  | 0.5  | 1.0    | 1.5   |  |  |
| Grove RGB LED      | 2        | \$3.80  | \$7.60   | Design Software Architecture |      | 1.0    | 1.0   |  |  |
| Grove Temp Sensor  | 2        | \$2.80  | \$5.60   | Develop Software             | 12.0 | 2.5    | 14.5  |  |  |
| USB Cable          | 2        | \$2.95  | \$5.90   | Write Code                   | 6.0  | 10.0   | 16.0  |  |  |
| Power Supply       | 2        | \$13.95 | \$27.90  | Debug Code                   | 6.0  | 23.0   | 29.0  |  |  |
| TIP31 Transistors  | 10       | \$0.29  | \$2.90   | Assemble Components          | 4.0  | 7.5    | 11.5  |  |  |
| 1KOhm Resistors    | 10       | \$0.10  | \$0.99   | Test Assembled Prototype     | 15.5 | 20.5   | 36.0  |  |  |
| 22AWG Solid Wire   | 1        | \$7.95  | \$7.95   | Verify System                | 5.0  | 2.5    | 7.5   |  |  |
| 60W Light Bulb     | 1        | \$0.00  | \$0.00   | Write Report Outline         | 3.0  | 1.0    | 4.0   |  |  |
| Light Fixture      | 1        | \$0.00  | \$0.00   | Write Report Draft           | 10.0 | 21.0   | 31.0  |  |  |
| AC Receptacle      | 1        | \$0.00  | \$0.00   | Write Final Report           | 1.5  | 2.5    | 4.0   |  |  |
| CPU Fan            | 1        | \$0.00  | \$0.00   | Create Presentation Outline  | 2.0  |        | 2.0   |  |  |
|                    |          |         | \$0.00   | Create Presentation Draft    | 5.0  |        | 5.0   |  |  |
|                    |          |         | \$0.00   | Create Final Presentation    | 7.0  |        | 7.0   |  |  |
|                    |          |         | \$0.00   |                              |      |        | 0.0   |  |  |
|                    |          |         | \$0.00   |                              |      |        | 0.0   |  |  |
|                    |          |         | \$0.00   |                              |      |        | 0.0   |  |  |
|                    |          |         | \$0.00   |                              |      |        | 0.0   |  |  |
|                    |          | Total   | \$297.72 | Total                        | 99.5 | 114.0  | 213.5 |  |  |

### **Resource and Cost Management**

- Original Cost = \$100
- Actual Cost (with replacements) = \$297.72
- Actual Cost (Without replacements) = \$245.08
- Overage = \$22.54 each
- Original Time = 205
- Actual Time 226

29

### **Quality Management**

For quality management we made sure to keep our project requirements. We tested each stage several times between the two of us and made sure that the requirements were met.

- Mobile app shall control a remote electronic device via Bluetooth
- Device shall connect using Bluetooth at a range specified by the Bluetooth Standard (30 feet)
- The software app will be less than 15MB once installed
- The remote device shall be easily portable
- The app shall allow the user to issue instructions to the remote device via Bluetooth
- The app shall allow the user to monitor parameters of the remote device

### **Risk Management**

May not complete all code within one semester

Completed all required code within the semester

Cost of project exceeds budget

Required to spend more to compensate for

destroyed parts

Bluetooth range does not meet the 30 foot requirement

The range reaches 70 feet before noticeable

delay, 80 feet till lost signal

Android tools not free

The tools were freely available online

App is larger than 15 MB

The app is only several 921.6 KB

3

### **Lessons Learned**

- Michael learned not to cross wires when working with 120V.
- We learned there are many possibilities to what can be accomplished with an Android App
- We learned to manage time and resources on a long term project
- Nathan learned that doing more research earlier would have made for less stress
- We have a better understanding of Bluetooth and its capabilities
- It is easier to stay on schedule if you start early rather than late

32

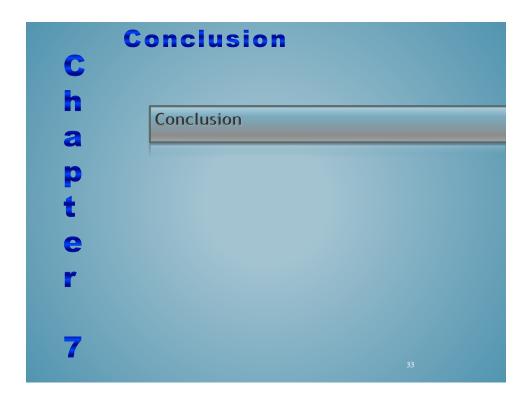

### Conclusion There are many possibilities to mobile apps We have seen how two programs in different languages can work together for on task Created an App that will cool down/heat up your RV All from your smart phone

### References

SeeedStudio. (2013). SeeedStudio.com [Online]. Available. http://www.seeedstudio.com/depot/

Arduino. (2013). Arduino.cc. [Online]. Available. http://arduino.cc/en/main/products

Atmel Corporation. (2009). ATmega328P Datasheet. [Online]. Available. http://www.atmel.com/Images/doc8161.pdf

EpicTinker. (2013). Epictinker.com – shields. [Online]. Available. http://www.epictinker.com/category-s/1477.htm

SeeedStudio. (2013). Seeedstudio.com – Bluetooth Shield. [Online]. Available. http://www.seeedstudio.com/wiki/index.php?title=Bluetooth Shield

SeeedStudio. (2013). Seeedstudio.com – Grove Modules. [Online]. Available. http://www.seeedstudio.com/wiki/GROVE\_System

SeeedStudio. (2013). Seeedstudio.com – Relay Shield. [Online]. Available. http://www.seeedstudio.com/depot/datasheet/Relay%20Shield%20v1.2b.pdf

Arduino. (2013). Arduino.cc – Sketches. [Online]. Available. http://arduino.cc/en/Tutorial/Sketch

Android. (2013). *Developers.Android.*com – Activity Lifecycle. [Online]. Available. http://developer.android.com/training/basics/activity-lifecycle/starting.html

35

### **Questions and Answers**

36

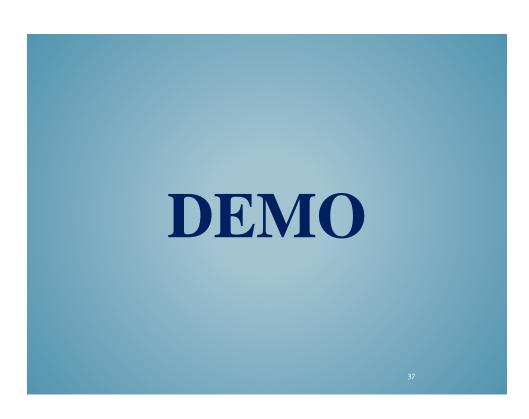